5B-07

アルコールパッチテストのための皮膚色測定システムの構築

金澤知典† 富所雄一‡ 山田啓之## 脇坂浩之† 愛媛県立医療技術大学† 愛媛県立中央病院# 愛媛大学#

### 1. はじめに

アルコールの中間代謝産物であるアセトアル デヒドは,様々な毒性を持ち,頭頚部や上部消 化管の癌,アルコール性心筋症,アルツハイマ ー病といった疾患の原因として知られている. アセトアルデヒドは,アセトアルデヒド脱水素 酵素(ALDH)により酢酸に分解され、無毒化さ れるが,遺伝的に酵素活性が低い ALDH2 変異型は アセトアルデヒドを分解する能力が低いため, アルコールおよびアセトアルデヒド関連の様々 な疾患のリスクファクターとなっている.

ALDH2 変異型のスクリーニング法として,アル コールパッチテストがある.アルコールパッチ テストは、ALDH2 変異型の皮膚にアルコールを暴 露すると生じる発赤の反応を利用している.し かし,従来のアルコールパッチテストでは皮膚 色の変化を肉眼で評価するため,評価者の主観 や経験,周囲の明るさ等により評価が影響され, 普遍性,客観性に課題が多い. 客観性のある科 学的な方法によるスクリーニング法が必要とさ れており,測色計を使用した評価法も提案され ている[1].

本研究では,皮膚色測定ソフトウェアを開発 し,開発ソフトウェアを介して測色計と PC を連 携することで,皮膚色の測定値を容易に記録す ることのできる皮膚色測定システムを構築した.

## 2. 皮膚色の客観的な評価法

測色計は,色を数値化して定量評価できる機 器である.測色計は周囲の光を遮断できるため, 誰がどのような明るさの場所で評価を行っても 同じ測定結果を得られる. 本研究では、KONICA MINOLTA 社製の CM-600d を使用した.同機は内蔵 されたパルスキセノンランプから,直径 8mm の穴 を通して光を対象物に照射し,その反射光を分 光して得られた色の三刺激値をもとに L\*a\*b\*表

色系を用いて色を解析する.L\*a\*b\*色空間の概 念図を、図1に示す.

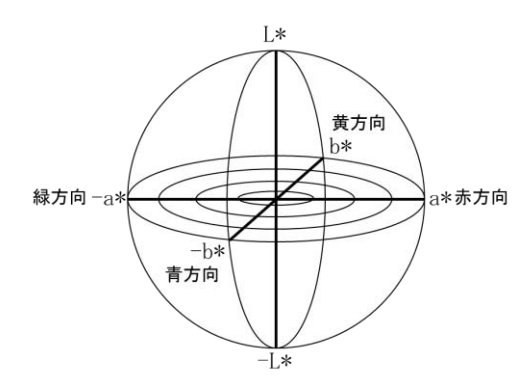

図 1.L\*a\*b\*色空間の概念図

L\*a\*b\*表色系では、明るさを L\*, 緑方向 (-a\*) から赤方向(a\*)への色度の変化を a\*,青方向 (-b\*)から黄方向(b\*)への色度の変化を b\*で 数値化される.皮膚の発赤は,赤方向への色度 の変化であるため,a\*の変化を発赤の評価とし て使用できると考えられる.アルコール暴露前 の a\*と各測定時点の a\*の変化量をΔa\*と定義し, Δa\*の値が大きいほど発赤が強いことを意味す る. i番目の測定時点の△a\*の計算式を以下に示 す.  $i$ は経過測定回数であり,  $a *_{0}$ は基準値の  $a *$ 値を表す.

$$
\Delta a *_{i} = a *_{i} - a *_{0} \quad (i = 1, 2, ...)
$$

### 3. 皮膚色測定システム

#### 3.1. システム構成

本研究で構築した皮膚色測定システムは、以 下の要素から構成される.

- ① 分光測色計
- $(2)$  PC
- ③ Microsoft Excel
- ④ 皮膚色測定ソフトウェア

本システムの構成要素①から④,および要素 間のデータの送受信を、図2に示す.

The Skin Color Measurement System for Alcohol Patch Test †Tomonori Kanazawa, Ehime Prefectural University of Health Sciences

<sup>‡</sup>Yuichi Tomidokoro, Ehime Prefectural Central Hospital

<sup>‡‡</sup>Hiroyuki Yamada, Ehime University

<sup>†</sup>Hiroyuki Wakisaka, Ehime Prefectural University of Health Sciences

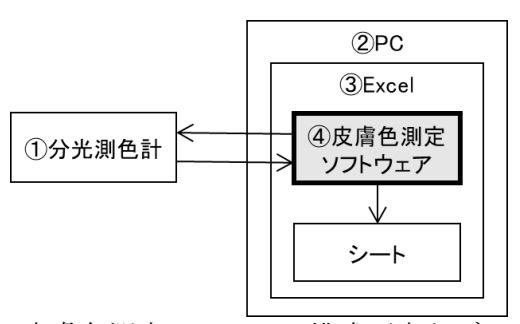

図 2.皮膚色測定システムの構成要素とデータの 送受信

本研究では,安定した通信環境を実現するた め,分光測色計と PC を USB ケーブルで有線接続 した. また, ノート型 PC を利用することで, ポ ータブルな皮膚色測定システムを構成した.

### 3.2. 皮膚色測定ソフトウェアの開発

皮膚色測定ソフトウェアは,分光測色計の制 御と,測定値の取得および記録を行う.本ソフ トウェアは, Microsoft Excel (以下, Excel)の アドインとして開発を行った. 本ソフトウェア を Excel のアドインとして開発することで、分光 測色計から取得した測定値を,Excel のシートに 直接記録することができる.また,分光測色計 の測定パラメータや測定日時の記録、および色 度の差分計算式も記録することができるため, 測定データの取扱いが容易となる.皮膚色測定 時の本ソフトウェアの状態遷移を,図3に示す.

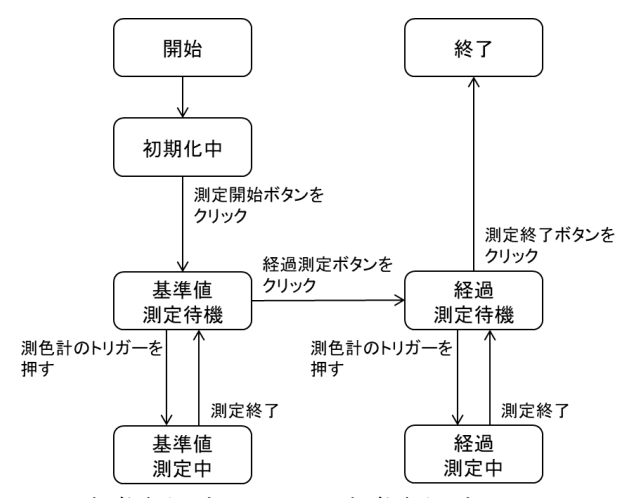

図 3.皮膚色測定における皮膚色測定ソフトウェ アの状態遷移

本ソフトウェアの開発には, KONICA MINOLTA 社の SDK を利用した. 同 SDK により, CM-600d の 設定や測定値の取得などを行うことができる. CM-600d に実装されたトリガーに測定の実行機能 を割り当てることで,皮膚色測定時は PC の操作

を不要とした.また,本ソフトウェアの測定終 了ボタンをクリックするまで皮膚色の測定を継 続することとした.以上により,皮膚色の変化 を容易に連続して測定することが可能となった. 皮膚色の測定値の記録は,基準値測定および 経過測定時に,測定日時とともに自動的に Excel シートに行う. さらに本研究では、ユーザーID, 測定回数,基準値測定後の経過時間および経過 測定間の時間差等の情報も記録した.

# 4. アルコールパッチテストにおける皮膚色の測 定手順

本システムを利用したアルコールパッチテス トにおける皮膚色の測定手順を,以下に示す.

- Step1. 測定開始ボタンをクリックする.
- Step2. 分光測色計を皮膚にあて,トリガーを 引いて基準値測定を実行する.
- Step3. 経過測定ボタンをクリックする.
- Step4. アルコール暴露後,分光測色計を皮膚 にあて,トリガーを引いて経過測定を 実行する.
- Step5. 測定を終了する場合は、Step6 に進む. それ以外は Step4 に戻る.
- Step6. 測定終了ボタンをクリックする.

被験者ごとに以上の手順を繰り返して,アル コールパッチテストを実施する.

#### **5.** まとめ

本研究では,皮膚色の変化を記録するための 皮膚色測定ソフトウェアを開発し,皮膚色測定 システムを構築した. 本システムにより、分光 測色計から得られた測定値を容易に記録するこ とが可能となるため,多くの被検者によるアル コールパッチテストを容易に実施することが可 能になるものと期待される.

今後は,本システムを利用した測定結果とア ルコールに関する遺伝子検査結果をもとに,素 早く客観的なスクリーニング法の確立を目指す.

#### 謝辞

本研究は,JSPS 科研費 18K09978 の助成を受け たものである.

## 参考文献

[1] 富所雄一 : ALDH2 変異型の新たなスクリーニ ング法の開発-血流計,測色計を用いたアル コールパッチテスト-, 愛媛医学, Vol.32, No.1, PP.29-38(2013)